## **Photoshop Mix – Vielfältige Collagen erstellen**

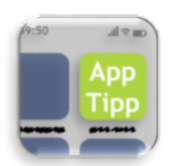

*Collagen aus digitalen Fotografien zu erstellen ist seit einiger Zeit ein beliebtes gestalterisches Mittel beim Arbeiten mit digitalen Medien. Die App Photoshop Mix vereinfacht das Freistellen von einzelnen Gegenständen und das Remixen verschiedener Kunstwerke, eigenen Fotografien oder Bildern aus dem Internet.*

Bei digitalen Collagen ist der wohl zeitaufwendigste Arbeitsschritt das Freistellen der einzelnen Objekte. Es ist vergleichbar mit dem Ausschneiden von Bildern bei Papiercollagen: Um die Objekte zusammenzubringen, müssen sie zuerst aus ihrem ursprünglichen Kontext entfernt werden. Bei Bildbearbeitungsprogrammen für den Computer wird das Freistellen unter anderem dadurch vereinfacht, dass sich das Auswahlwerkzeug wie ein Magnet an einer bestimmten Linie entlanglegt oder direkt alle anderen Stellen der gleichen Farbe in dem Bild mitauswählt. Problematisch wird es, wenn Lernende keine oder wenig

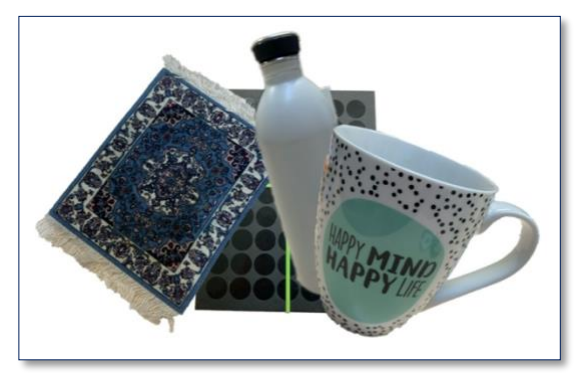

*So kann eine fertige Collage aussehen*

Erfahrung mit diesen Programmen haben, da der zielgerichtete Einsatz dieser Werkzeuge und dem Weiterarbeiten mit den Elementen meist ein Verständnis der grundlegenden Funktionen der mächtigen Programme fordert.

Adobe hat bei der Übertragung seiner Bildbearbeitungsprogramme auf Tablets dafür eine Lösung gefunden: Statt einer sehr komplexen App können Nutzende auch verschiedene kleine Apps herunterladen, die je eine bestimmte Funktion bedienen. Die App Photoshop Mix ist dabei für das Freistellen und Neuanordnen einzelner Bildobjekte entwickelt worden.

Der größte Vorteil von Photoshop Mix ist die leichte Handhabung der App: Mit einem Klick auf das Plus-Zeichen am linken Rand der App kann ein neues Projekt angelegt werden. Als Grundlage können entweder eine bestimmte Leinwandgröße, ein gespeichertes Bild oder eine neue Aufnahme verwendet werden. An der rechten Leiste sind die verschiedenen Ebenen aufgeführt. Jedes Element der Collage bekommt im weiteren Verlauf eine eigene Ebene, die sich auch nach dem Freistellen beliebig verschieben oder verzerren lässt. Das Plus-Zeichen über den Ebenen fügt eine neue hinzu, die bspw. aus einer Fotografie besteht. Nachdem das Foto eingefügt wurde, kann das "Ausschneiden"-Menü geöffnet werden, welches die von Photoshop bekannten

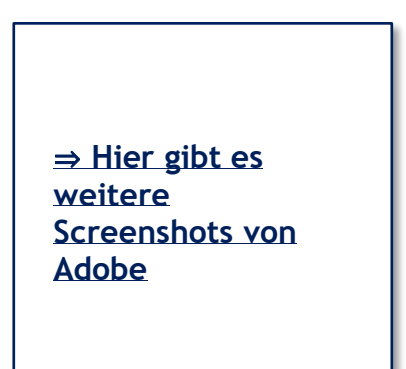

Freistellungs-Werkzeuge enthält. Darüber hinaus lassen sich ebenfalls kleinere Verbesserungen der Fotografie vornehmen.

In das Projekt hineinzeichnen oder andere bekannte Bildbearbeitungen sind nicht möglich, allerdings liegt genau hier das Potential der App: Durch die sehr reduzierte Werkzeugauswahl ist die Handhabung auch ohne lange Einarbeitungszeit möglich und so lässt sich die App schnell im Unterricht einsetzen. Vom Experimentieren bis hin zu großen gestalterischen Projekten: Die App lässt sich je nach Aufgabe gut einsetzen. Photoshop Mix ist kostenlos für iOS erhältlich, allerdings muss ein kostenloses Konto angelegt werden.

 $\Box$  Vorsicht: Achten Sie unbedingt auf die Bildrechte der jeweiligen Abbildungen!